# **Course Information** Online Bushfire Fundamentals

## **Background**

Bushfire Fundamentals has been developed to support those who undertake duties in supporting Incident Management Teams at bushfires. It is targeted at personnel working at incidents such as utility companies, St John WA, contractors, WA Police and Department of Defence. The course provides an overview of bushfire characteristics and behavior, bushfire safety and survival, the Australasian Inter-Service Incident Management System (AIIMS) and the role of WA fire agencies in bushfire response.

#### Course Access

For people who are not DFES staff or volunteers, please use the following link to access the course: <https://eacademy.dfes.wa.gov.au/?client=externaltenant>

Accounts will only be active for 30 days. After this if you wish to access the course again you will need to contact [eacademyhelp@dfes.wa.gov.au](mailto:eacademyhelp@dfes.wa.gov.au) to request your account be reactivated.

The course may be accessed on a computer, tablet, or smart phone. However, for the best experience it is recommended a computer or tablet is used. Please ensure your device settings allow pop-ups.

If you experience any issues viewing the course on your tablet or mobile device, we suggest downloading Google Chrome from the App Store and select it as your preferred browser.

To access the online course, start by clicking on the 'Syllabus tab' (circled in red on the image below) then click on 'Bushfire Fundamentals – Online Training' (highlighted in yellow on the image below).

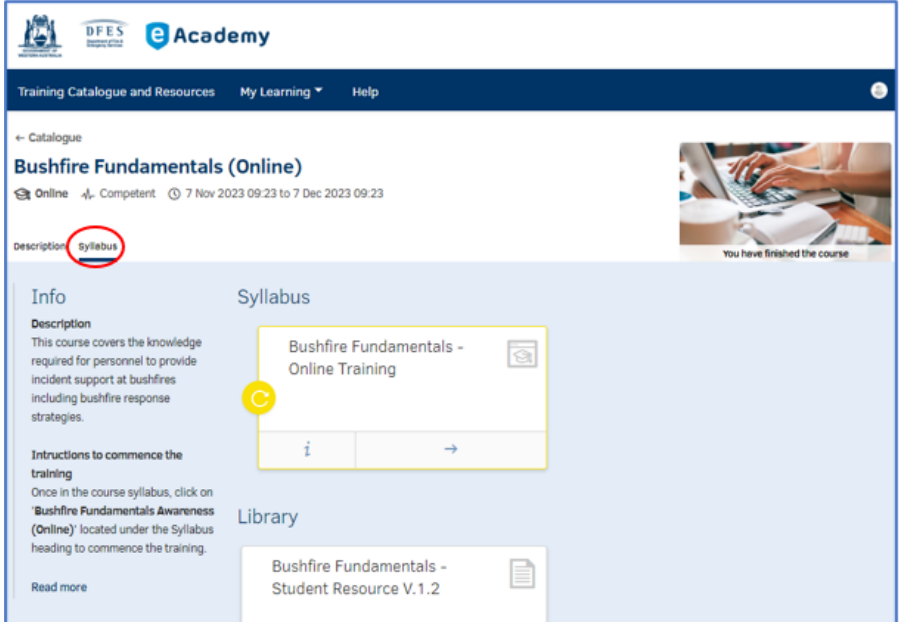

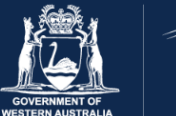

# Learning Tips

DFES

The online course duration is approximately 2-3 hours. It may be completed in multiple sessions. To ensure your progress is saved, click the 'save and exit' button in the top right-hand corner of the screen when leaving the course (circled in red on the image below).

Always click 'resume' whenever you return to the course. If you select 'start', the course will reset, and you must start from the beginning.

Click on the  $\equiv$  icon (circled in yellow on the image below) to open the navigation menu. The navigation menu displays completed tasks with a 'tick' and uncompleted tasks with a 'lock' icon. You can revisit completed items by clicking on them within this menu.

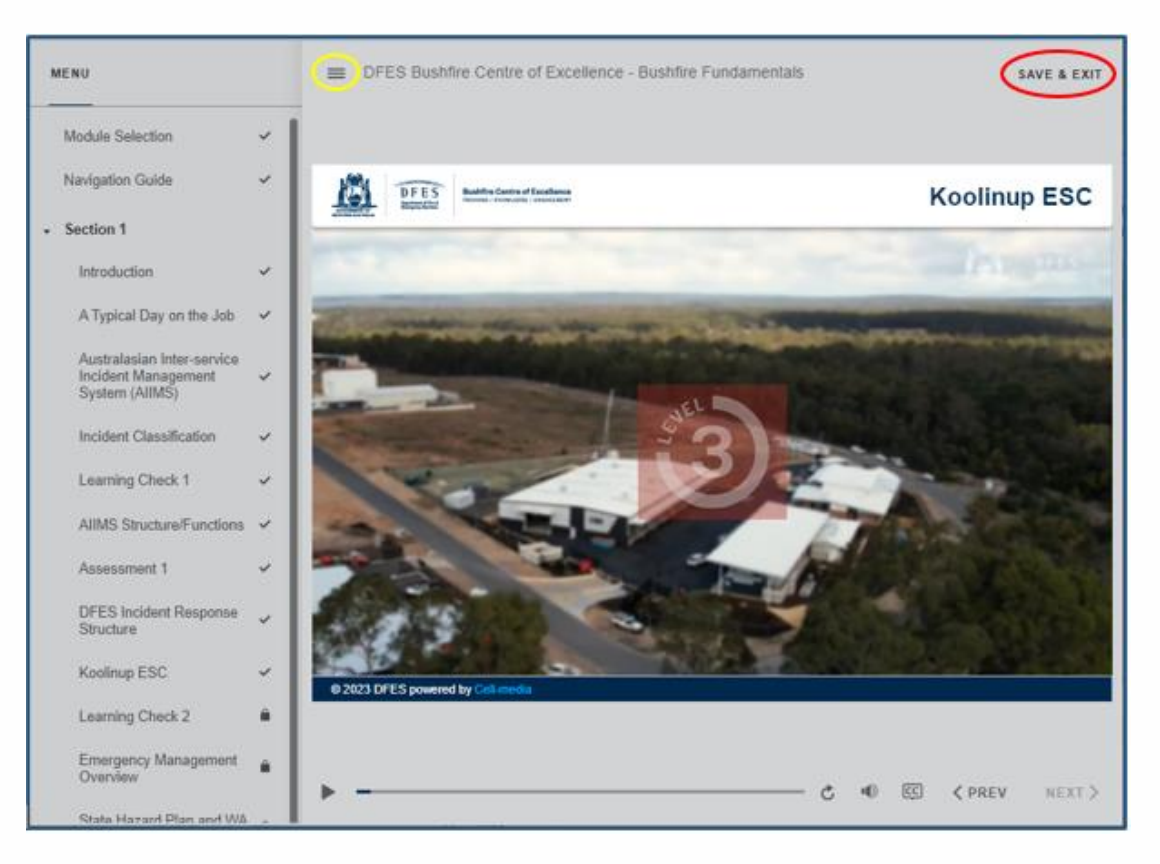

A copy of the **Bushfire Fundamentals Student Resource** is available to download in the 'Library' section located in the 'Syllabus' tab under the online course. It is advisable to download this before starting, to use as a reference tool.

### Course Completion

Once you have finished the course, a confirmation email will be sent to you. Please keep the email as evidence that you have completed the course.

## **Contact**

If you have any questions about this course or wish to provide feedback, please email [bcoetraining@dfes.wa.gov.au](mailto:bcoetraining@dfes.wa.gov.au) or phone the Bushfire Centre of Excellence on 08 9540 7100.